# Программирование товаров на ККТ Меркурий-115Ф

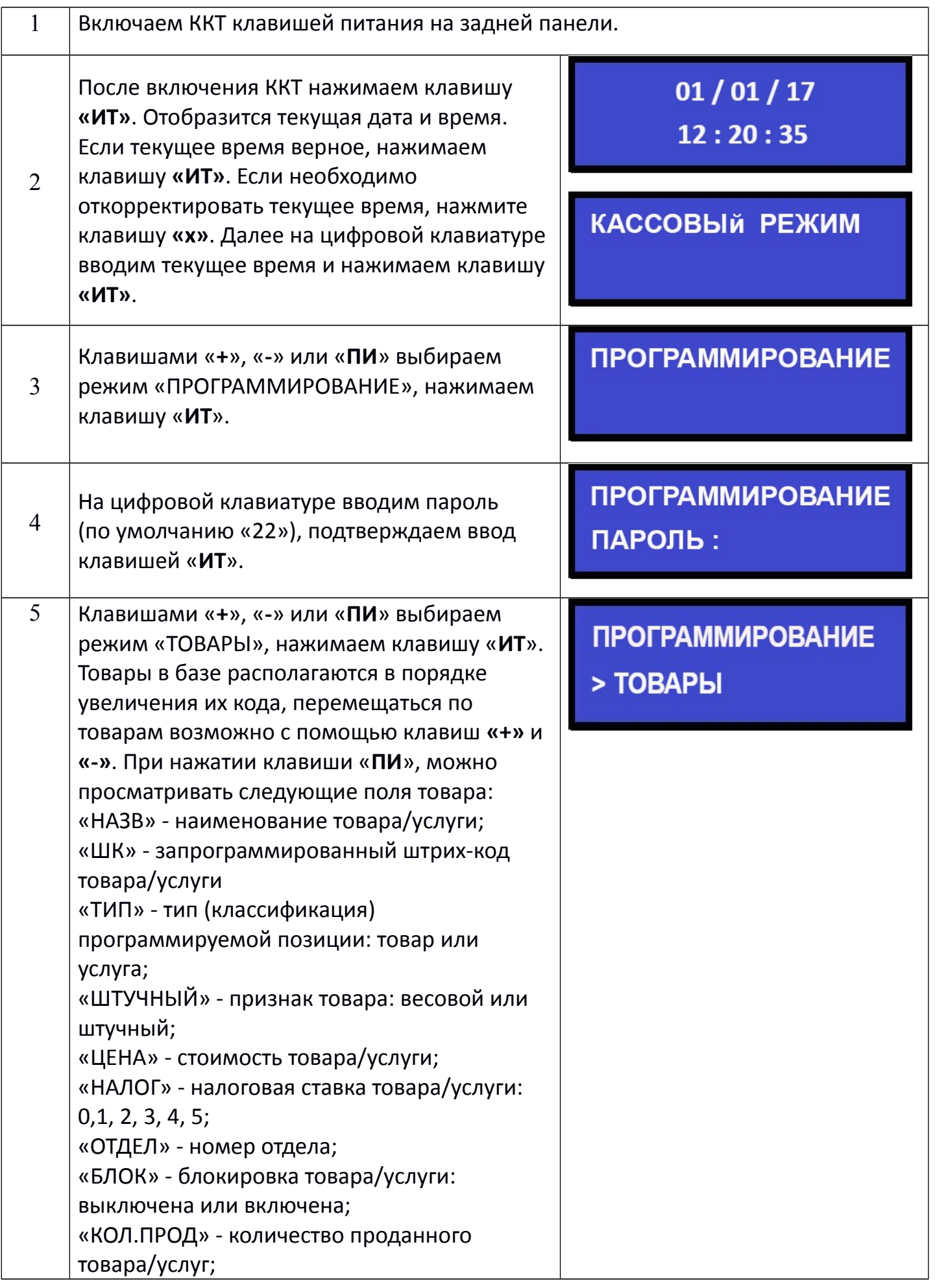

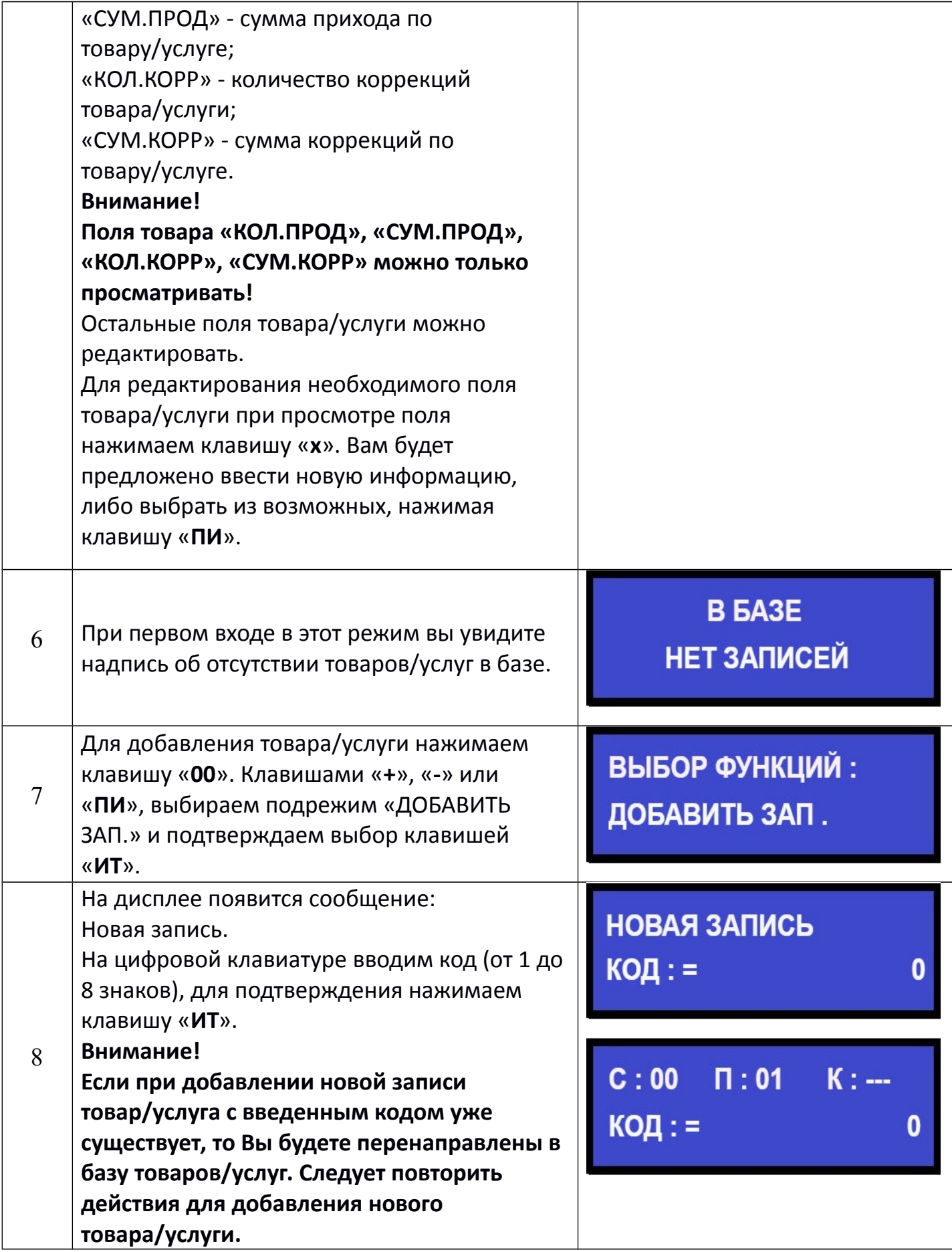

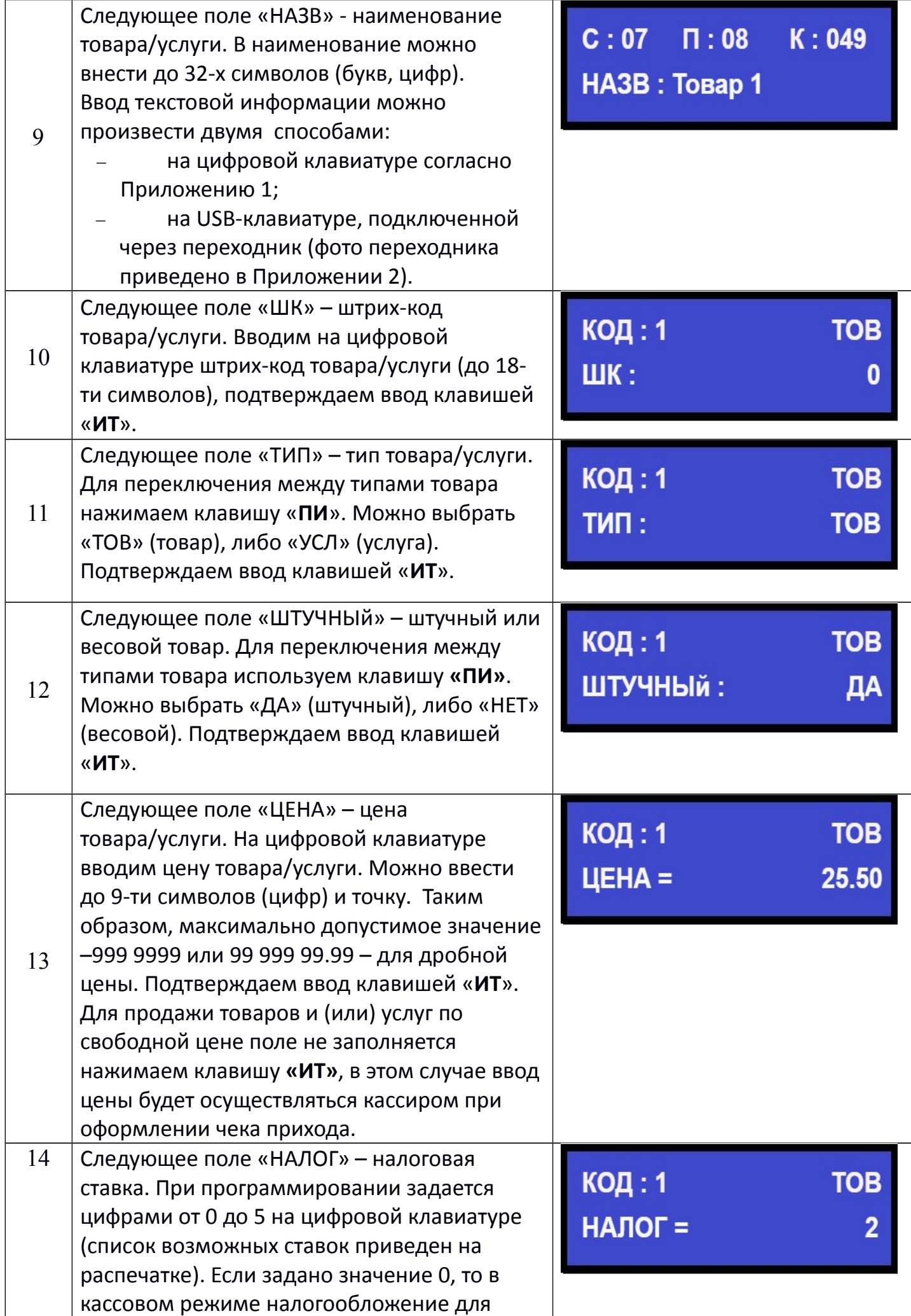

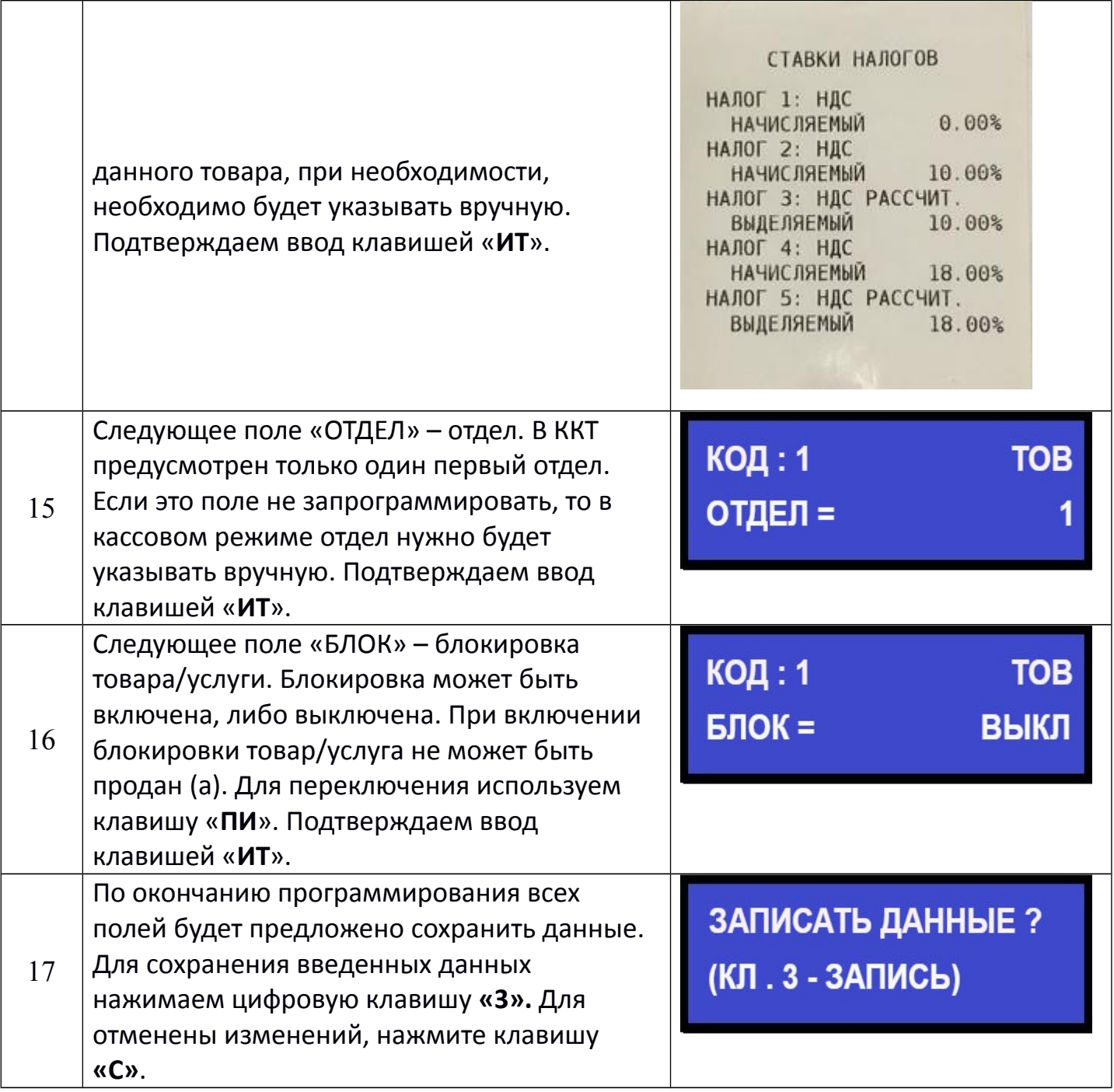

**На данном этапе программирование товара завершено.**

#### Программирование текстовой информации

В режиме редактирования на дисплее в левом нижнем углу отображен мигающий символ «\_». Перемещать его по строке можно с помощью клавиш «+» и «-». После введения кода нужного символа, он появится на дисплее, а мигающий символ «\_» сместится. После редактирования строки нажмите «ИТ».

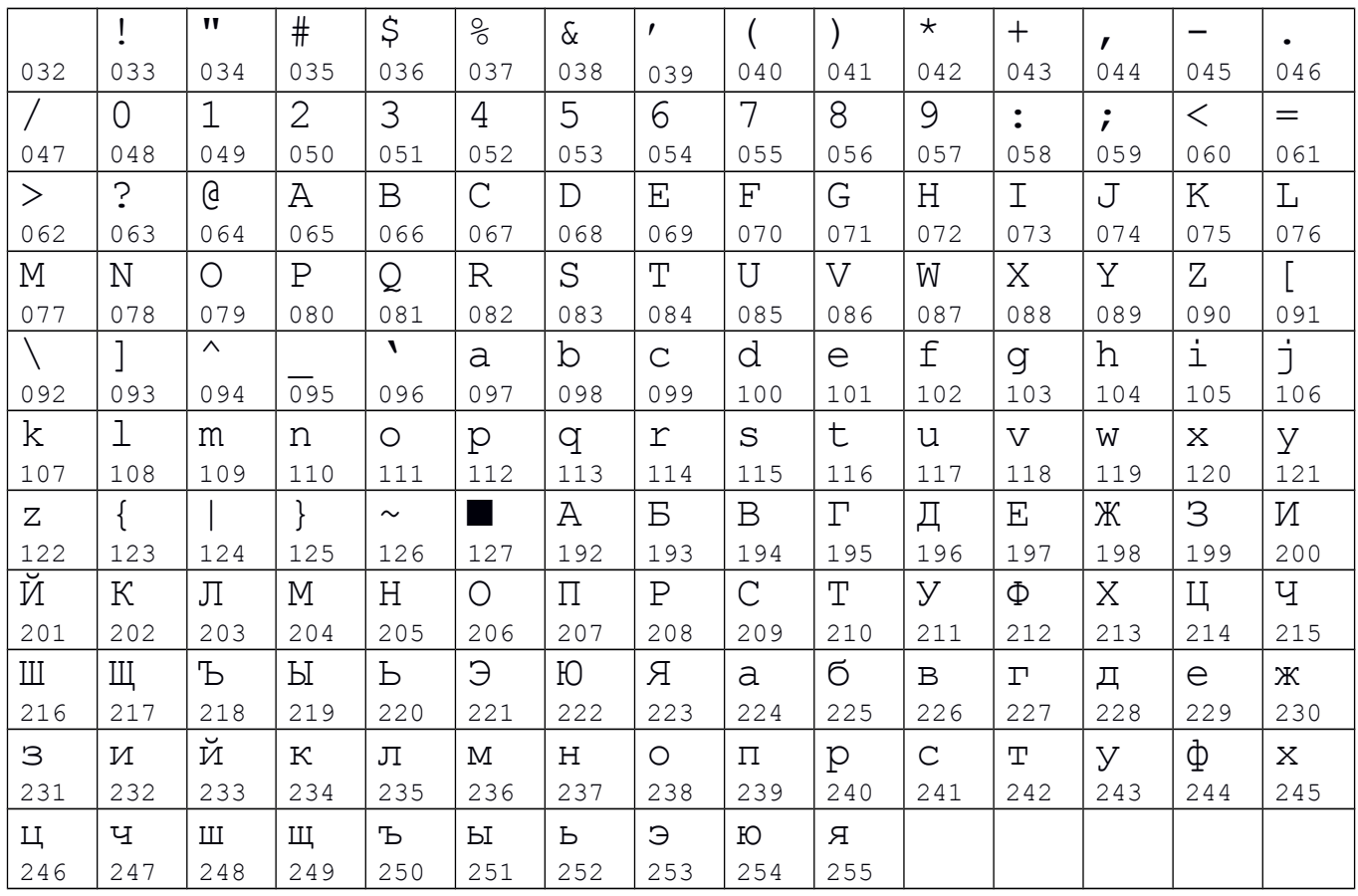

## Для удаления введенных символов нажмите клавишу «С».

Коды символов

### Приложение 2

### Кабель для подключения внешних устройств к ККТ

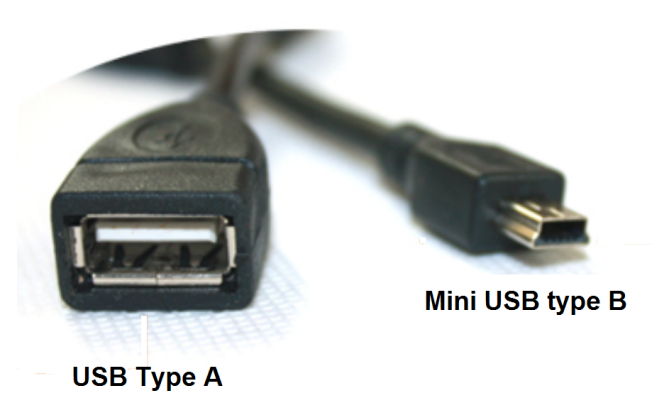